# アプリケーションノート - 機器交換時の

## モニタリングプラットフォームでの再登録

### 改定履歴

- バージョン 2.0、2023 年 12 月: テキストと画像を更新
- バージョン 1.0、2020年10月:初期リリース

#### 概要

このアプリケーションノートでは、機器交換時のソーラーエッジモニタリングプラットフォ ームでの再登録について説明します。ソーラーエッジシステムのパワーコンディショナ、パ ワーオプティマイザ、コマーシャルゲートウェイ (CCG)、または Safety and Monitoring Interface (SMI) を交換した際に、このアプリケーションノートに従って再登録ください。

### 交換した機器を登録する

#### 交換した機器を登録するには:

- 1. モニタリング プラットフォームにログインします。
- 2. リストから設定するサイトのサイト名をクリックする。
- 3. 管理者をクリックします。
- 4. 管理者メニューから論理レイアウトをクリックします。

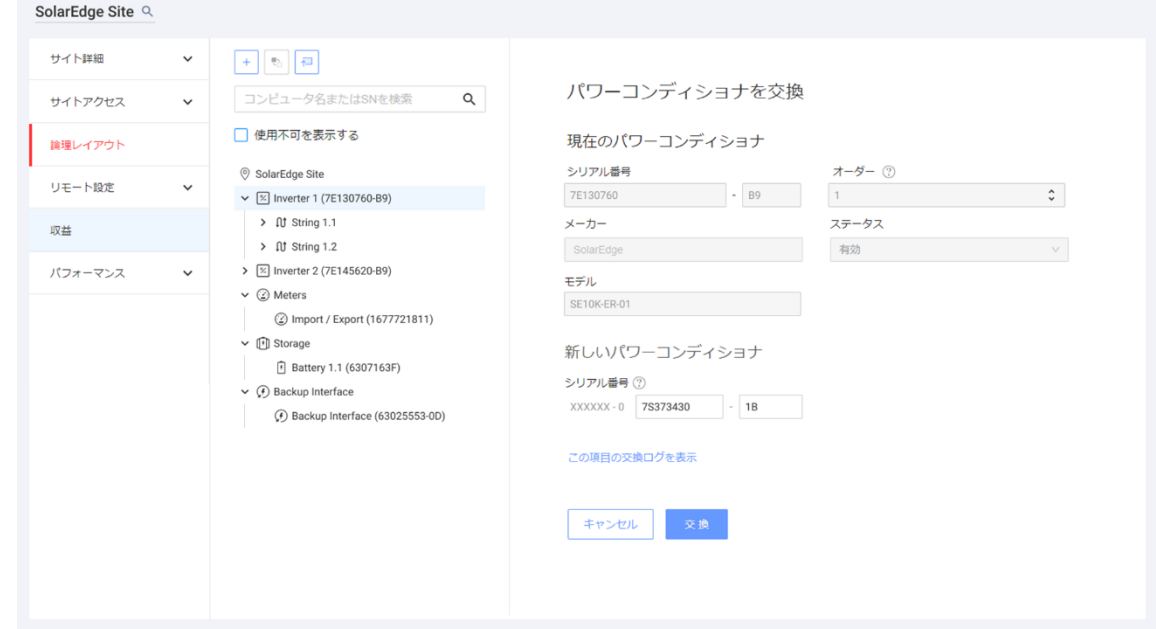

solaredge

- 5. 機器リストから置き換える機器を選択します。
- 6. (機器の交換)をクリックします。

<機器> を交換するの欄に現在の <機器> と新しい <機器> のそれぞれの詳細が表示さ れます。

- 7. 新しい <機器> に、交換後の新しい機器のシリアル番号を入力します。
- 8. 交換をクリックします。

新しい機器が機器リストに表示されます。交換された機器は無効になります。

|••• 注記

このサイトに物理レイアウトがある場合:

論理レイアウトで機器を交換すると、自動的に物理レイアウトでも交換され、 交換前の機器があった場所に新しい機器が表示されます。